# **PODAR Podar International School, Mysuru**

#### Circular to Grade 1 to 10 **Date: 19** April 2024

### **Subject: Guidelines for School Fees Payment through Loop & QR Code**

Dear parent,

Please find below the steps to pay the school fees online through Looplearning portal  $\&$ by scanning QR code.

### **1. Go to - [https://www.looplearning.com](https://www.looplearning.com/) (On Google Chrome)**

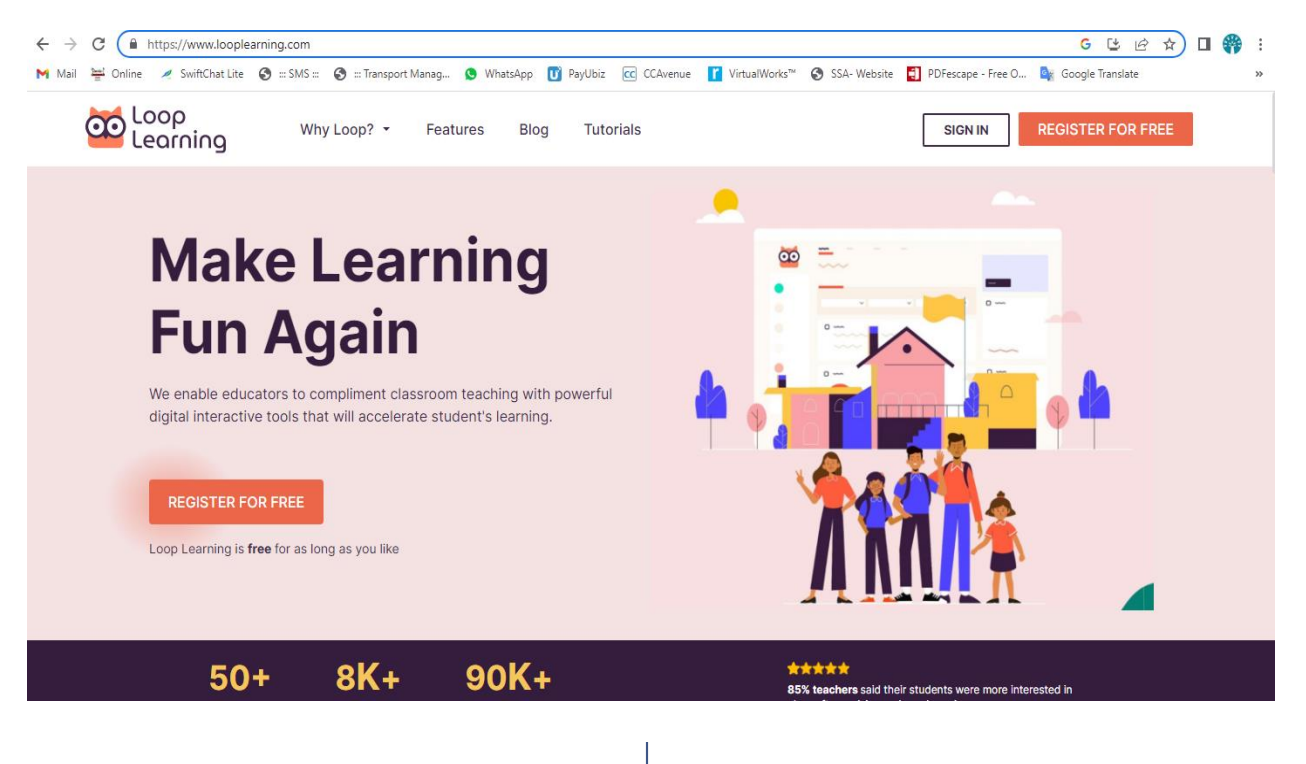

**2. Sign in with Parents' ID-Password** 

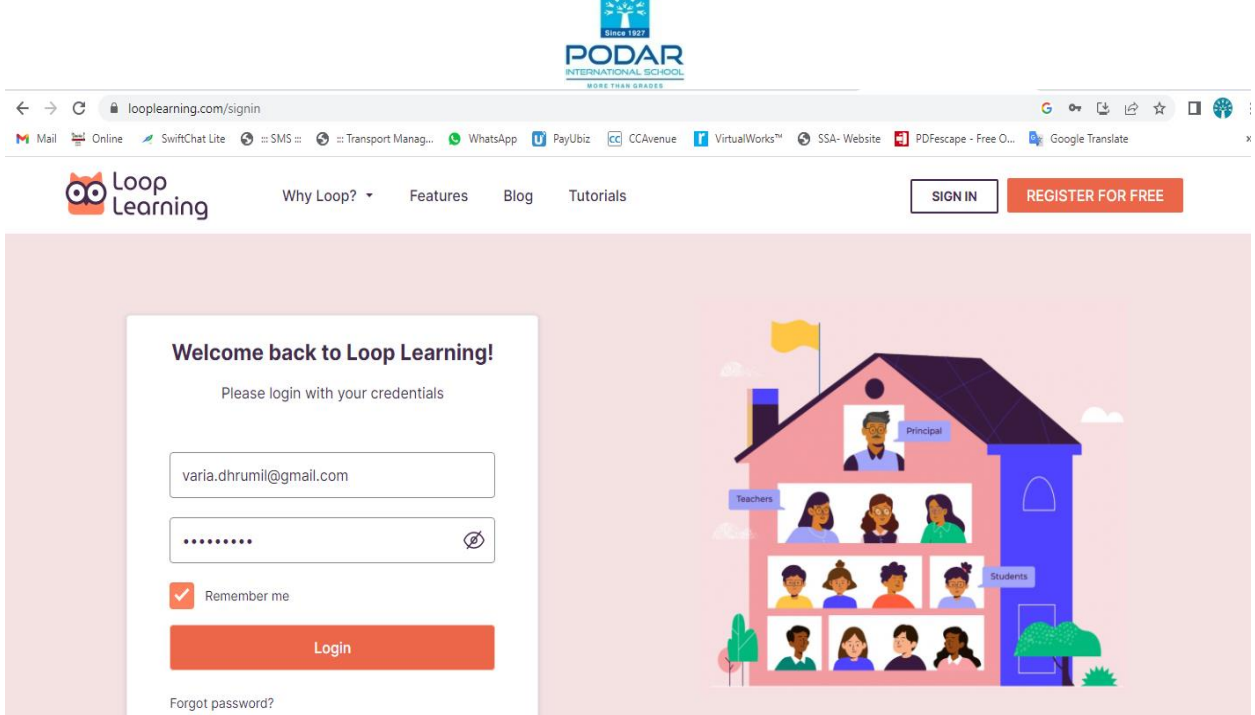

**3. If you don't have Parents' ID-Password, Just click on Forgot Password. Enter your registered Mobile Number or Email Id & Confirm. You will get both Students' & Parents' ID-Password in the Massage box or in mail.**

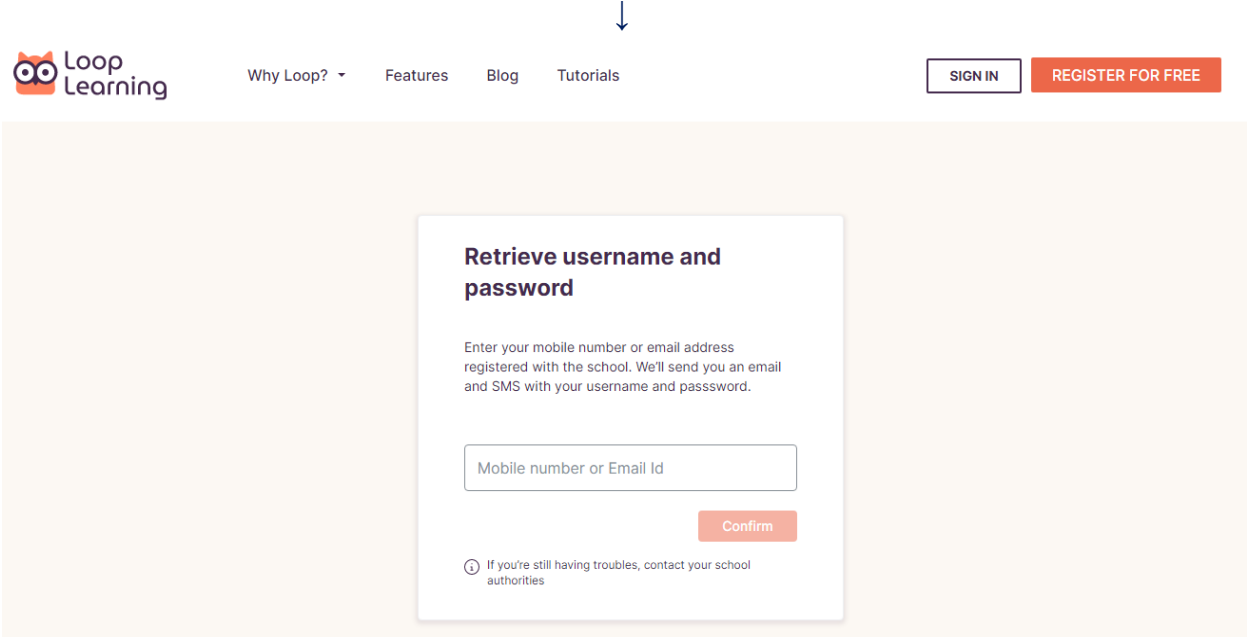

**4. After Signing in, select Fees option from the menu**

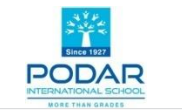

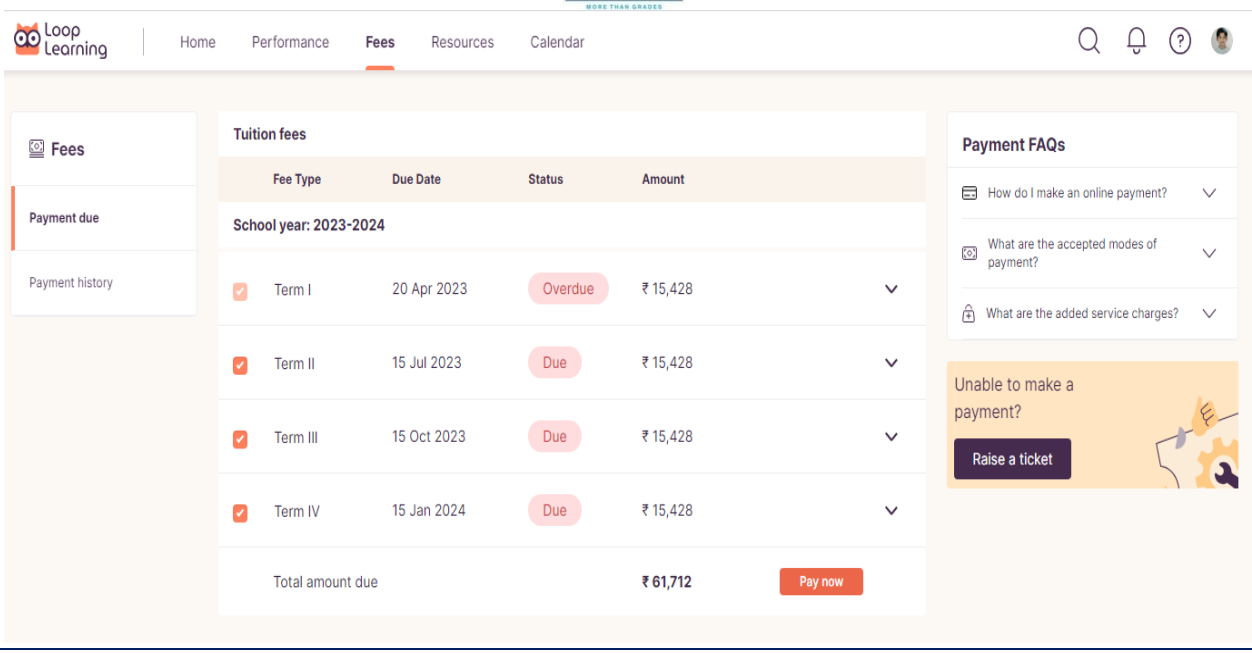

## **5. De-select Term II, III & IV (Select the Term that you have to pay and Click on Pay now**

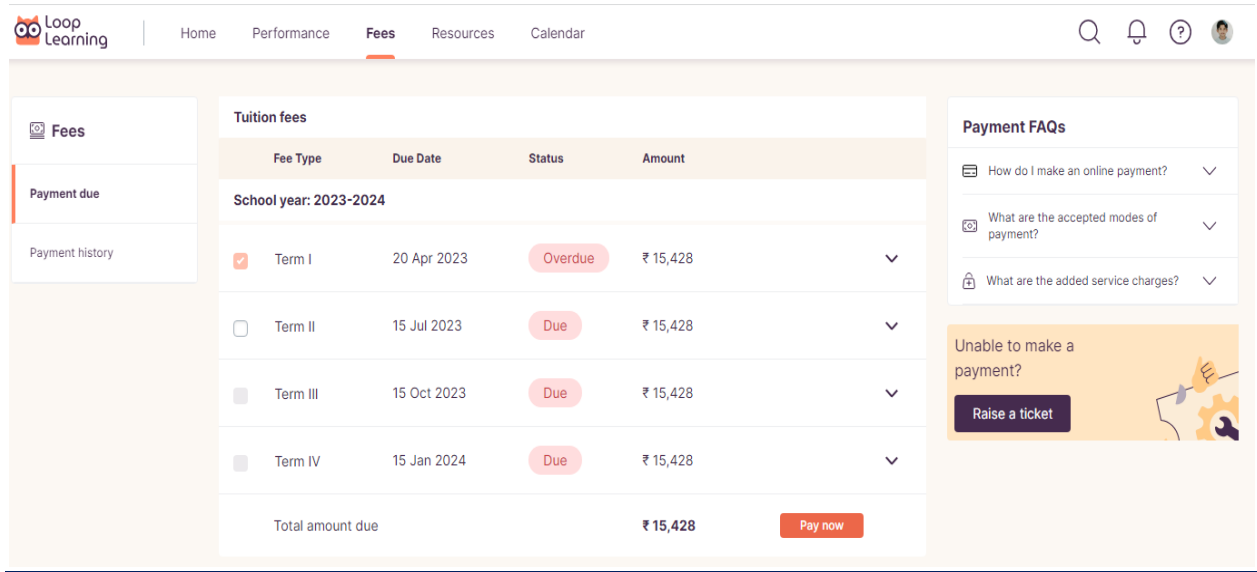

## **6. Select CC Avenue from Payment Method and click on Pay now**

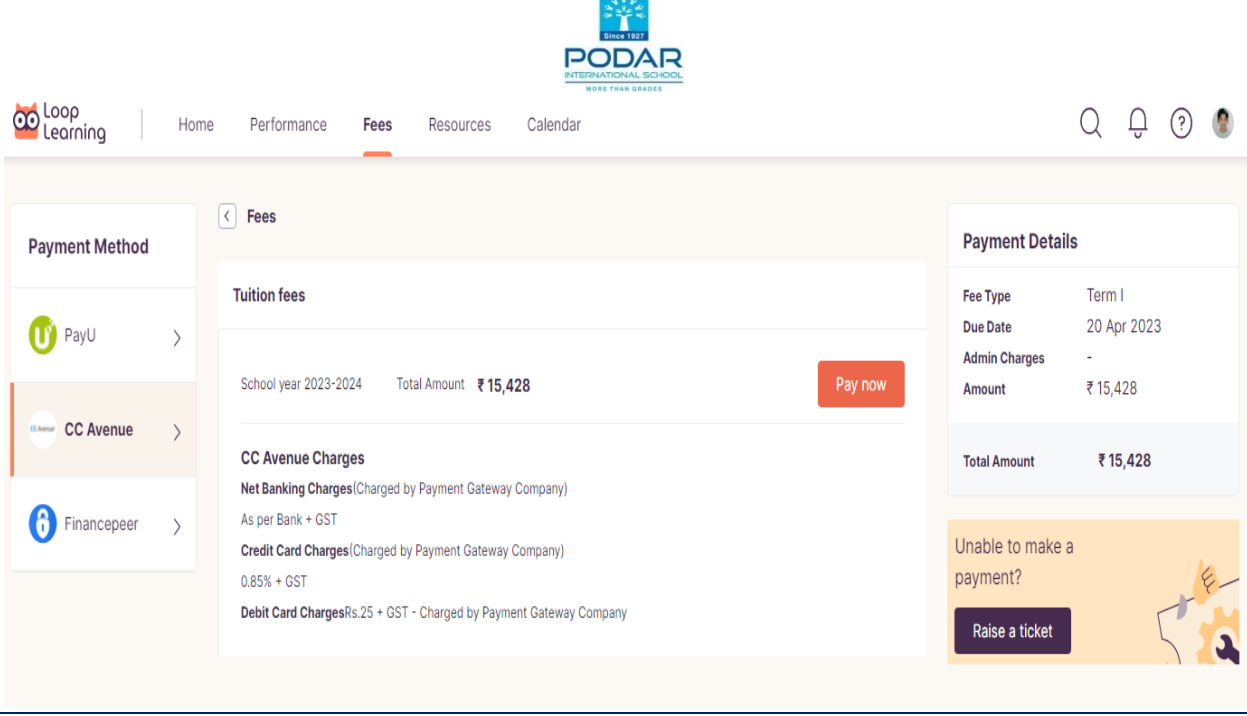

# **7. Select UPI**

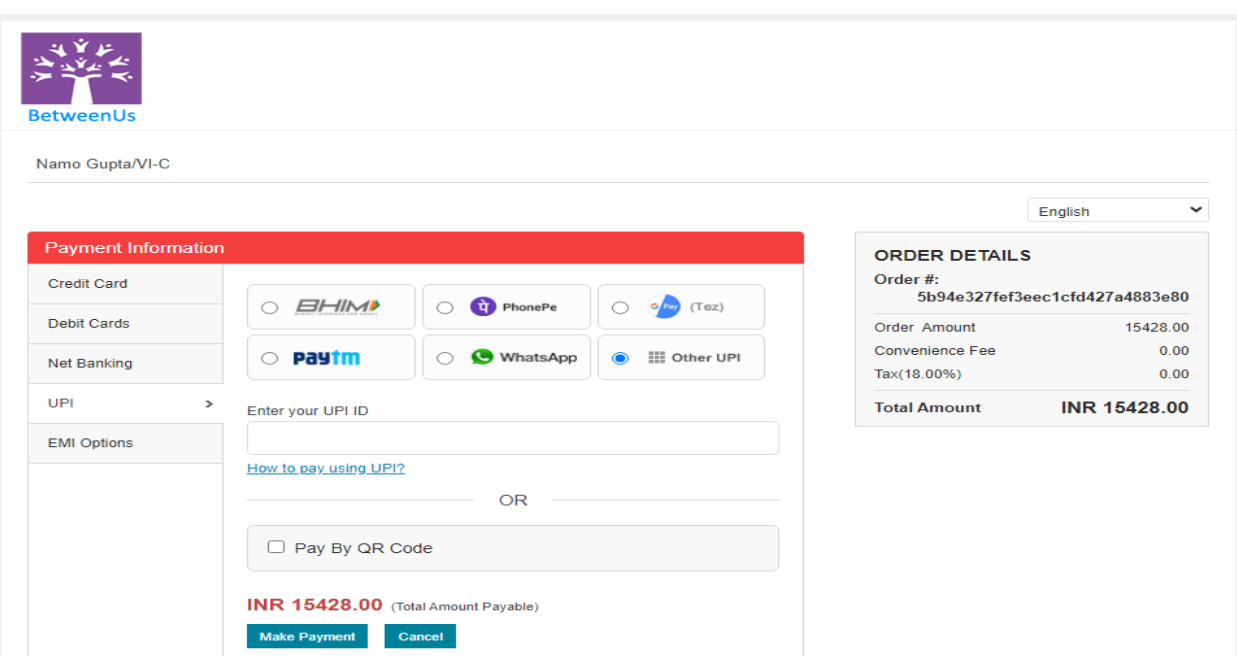

**8. Tick mark on Pay By QR Code and click on Make Payment**

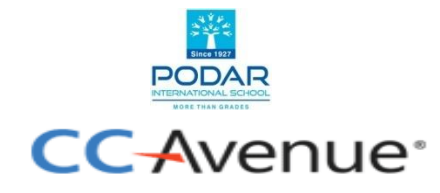

#### **QR Code for UPI Payment**

Please scan the QR code from your bank App to proceed with the payment. You will be redirected to the merchant URL from here.

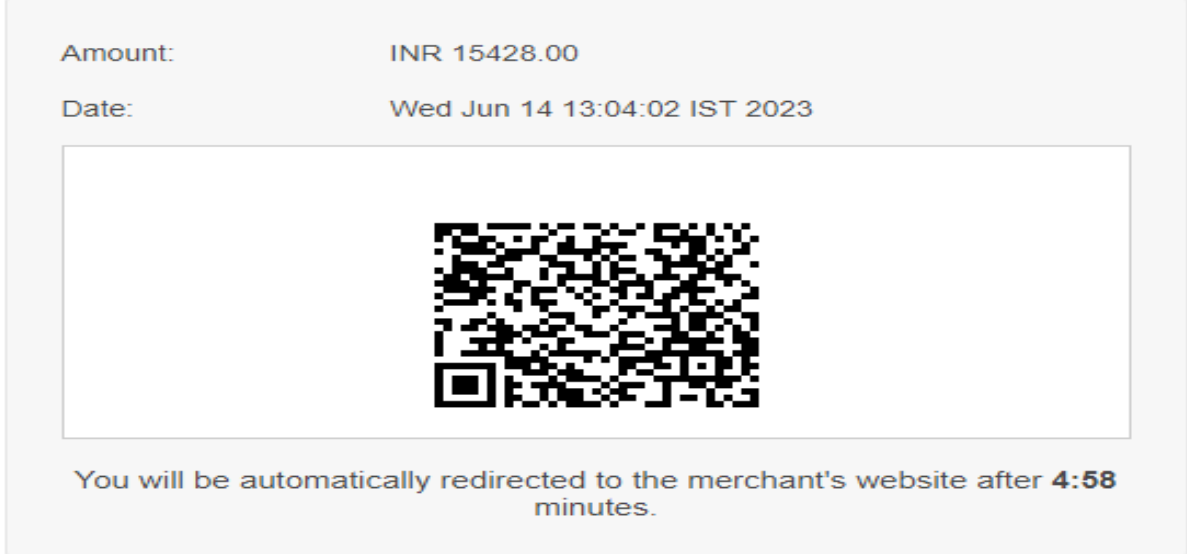

- **9. Scan the QR code and make payment. One can pay by selecting a screenshot from the gallery from UPI Application.**
- **10. QR Code valid for only five minutes. Every time you have to generate new QR code.**

**Regards,**

**For Podar Education**